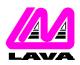

## LAVA COMPUTER MFG. INC.

2 VULCAN STREET, TORONTO, ONTARIO M9W 1L2 TEL: (416) 674-5942 FAX: (416) 674-8262 www.lavalink.com

## **TECHNICAL SUPPORT FAQ**

| TOPIC:       | Linux Installation | PRODUCT(s): | SSerial-550 |
|--------------|--------------------|-------------|-------------|
|              |                    | REVISION:   | A00         |
| Installation |                    |             |             |

On install during the bootup process, Linux detects the SSerial-550 and sets the configuration for ttyS2. To verify proper installation you must remember the I/O range (see table below) and IRQ each serial port was jumpered to.

ttyS0 = 0x03f8; irq = 4 ttyS1 = 0x02f8; irq = 3 ttyS2 = 0x03e8; irq = 4 ttyS3 = 0x02e8; irq = 3

First you must verify that the card was installed correctly. To do this at the command line type:

setserial -a /dev/ttyS2

Note: ttyS2 refers to Com3. This setting may change depending on how the jumpers are configured on the card.

If the card is correctly configured in Linux you will see the following information:

/dev/tty2, Line 2, UART 16550A, Port: 0x03e8, IRQ: 4 Baud\_base: 115200, close\_delay: 256, divisor: 0 closing\_wait: 15360 Flags: spd\_normal skip\_test

Your port and IRQ should conform to the jumper settings on the card.

If you find that the information displayed does not match the above (port and IRQ should match your jumper settings), then carry on to the next step below. If the data is correct then the installation is complete.

To set the serial port to the correct settings, edit the file:

/etc/rc.d/rc.local

Add the following line at the end of the file:

setserial /dev/ttyS2 port 0x03e8 irq 4 uart 16550a baud\_base 115200 ^fourport

Your port/IRQ may be different depending on the jumper settings on the card. Be sure to save the added changes. On reboot all of the ports should be operational.

[Test OS: Redhat 7.3 and 8.0]